#### **RESOLUTION**

Check resolution. Apple > System Preferences > **Displays** for best results select 1280 X 768 @ 60 Hz

or 720p

#### **CONNECTION**

Check if the adaptor or cable is pluged in tightly.

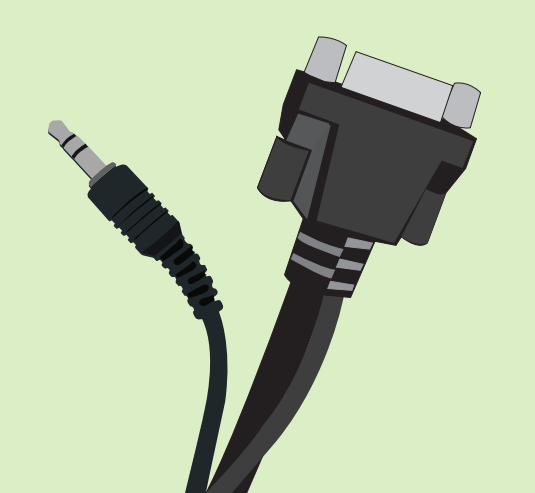

**iMAC LAPTOP VIDEO AUTO IMAGE**

## **HOW TO USE CONTROL PANEL**

# **TROUBLE USING SYSTEM?**

For training contact Jeff Panall (jpanall@artic.edu, 312-345-3705)

### **DISPLAY**

Check if the display is mirrored. Select the mirror option. Apple > System Preferences > Displays > Arrangement > Mirror Displays

**PROJECTOR** 

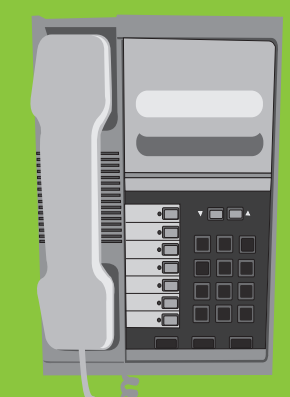

Check for blinking red or orange lights.

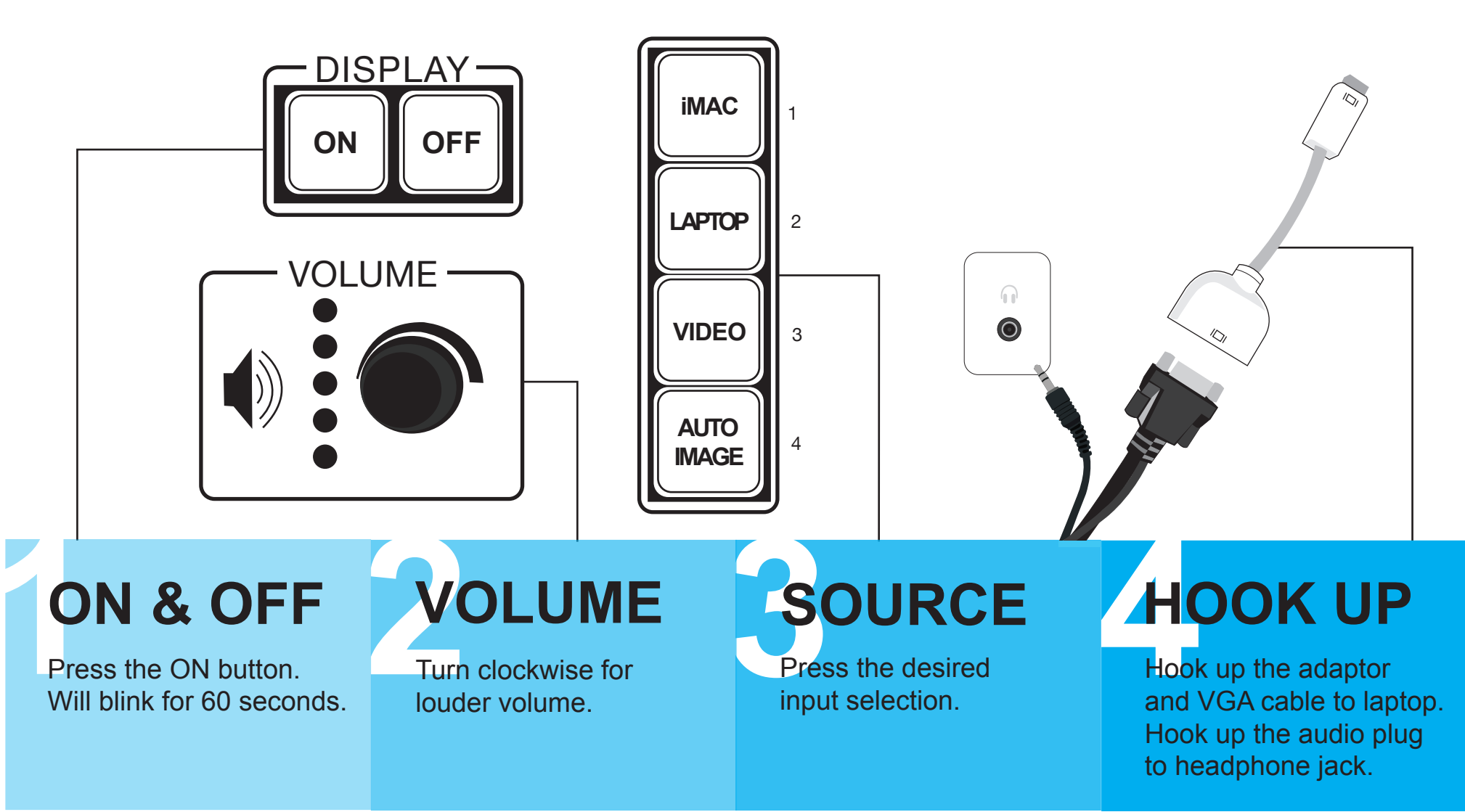

**CALL HELP** For projector/ connection problems Call > **IRFM Helpline x9-IRFM** For computer/ software problems Call > **CRIT Helpline x5-3535**

Select another source. Wait a moment and then re-select desired source.

#### **SOURCE**

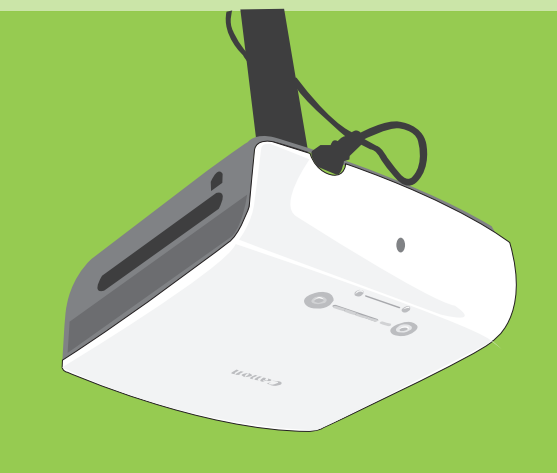

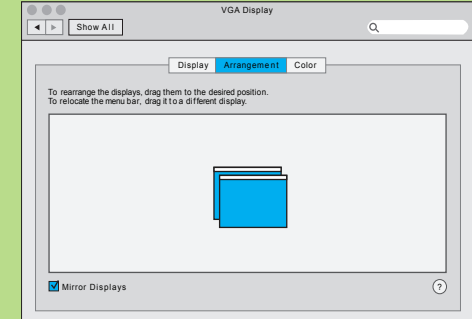

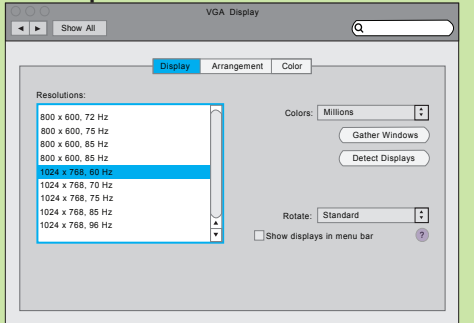